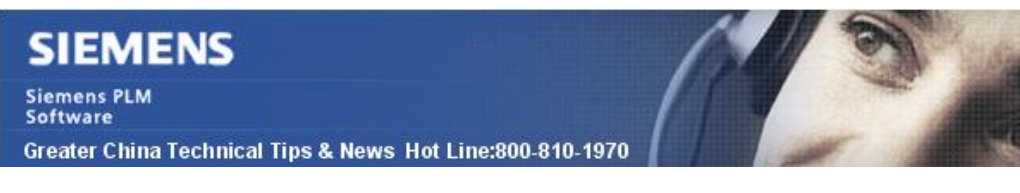

2013-10-18

### **Siemens PLM Software 技術技巧及新聞**

歡迎流覽《Siemens PLM Software 技術技巧及新聞》,希望它能成為 Siemens PLM Software 技術支援團隊將 Siemens PLM Software 最新產品更新、技術技巧及新聞傳遞給用戶的一種途徑

#### **Date: 2013/10/18**

#### **NX Tips**

## *1. NX9 版本許可證相容性問題*

NX 9.0 版本的許可證支持運行從 NX 5.0 到 NX 9.0 的所有版本。

需要注意的是 NX 9.0 版本用來指向許可證伺服器的環境變數發生了變化。 老版本的變數格式

UGS\_LICENSE\_SERVER = 28000@<HostName>

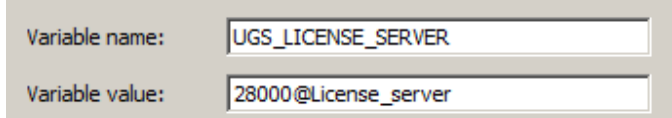

NX9 版本使用了新的環境變數:

SPLM\_LICENSE\_SERVER = 28000@<HostName>

(正常情況下安裝 NX 9.0 的時候系統會自動創建這個變數)

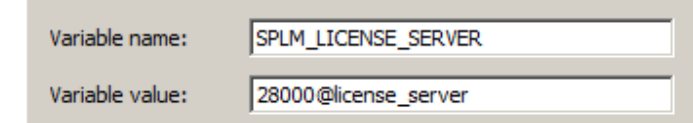

老版本的 NX 會沿用老的環境變數來選擇許可伺服器,包含 NX9 之後的版本將使用新的 環境變數

## *2. 有沒有 32bit 版本的 NX9 的 license server?*

由於沒有 NX 9.0 32bit 的介質了, 那麼有 32bit 的 license server 安裝軟體嗎?

## **解決方法:**

有的,到 <http://www.siemens.com/gtac> 上,選擇 download files, 在 Product UpdatesàSiemens PLM LicensingàInstalls 上有個程式 PLMLicenseServer\_v6.3.0\_win32\_setup.exe.

這就可以安裝在 32bit 的作業系統上使用.

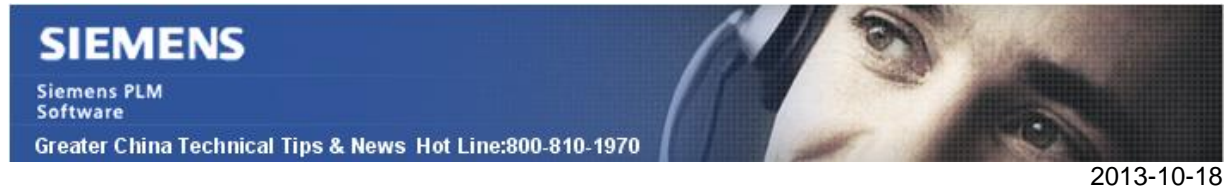

**Teamcenter Tips** 

# *3. 使用資源池和萬用群組 ID 指派任務到多個組*

使用 auto-assign handler 並結合基於角色的資源池來實現一個能夠將 Do 任務指派給組 織中多組中多個委託人。

1. 在組織中定義一個特定目的角色,並將該角色增加到多個組中。該例子使用角色 DTRP, 將其增加到 Engineering 和 dba 組中。

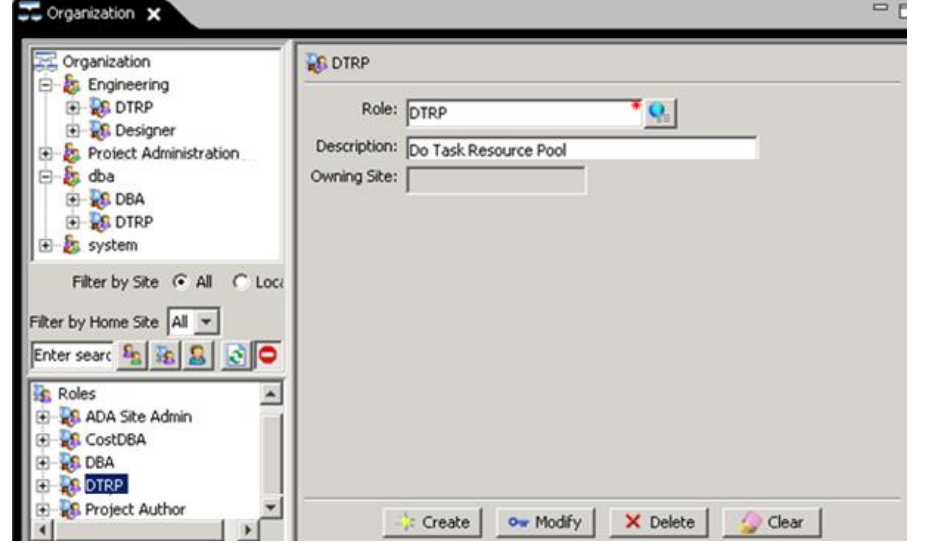

2. 在工作流設計器中編輯 Do 任務,在開始中增加 auto-assign handler,使用參數-

## assignee resourcepool:DTRP

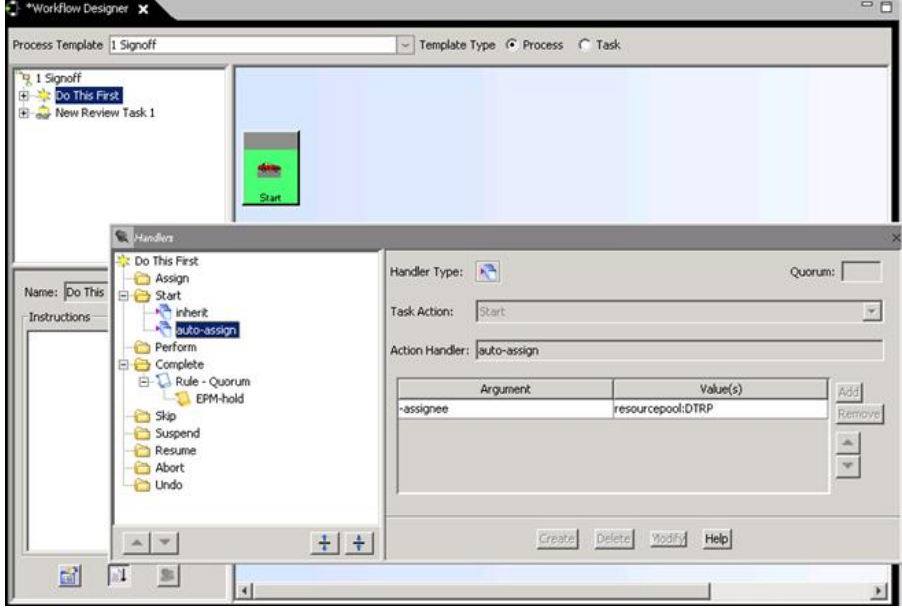

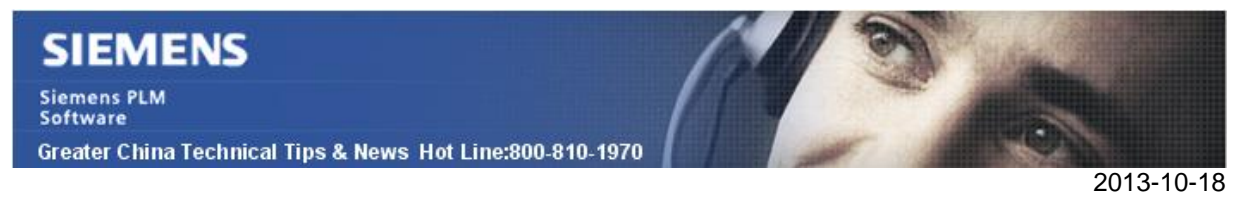

3. Do 任務出現在訂閱用戶的資源池 Inbox 中。

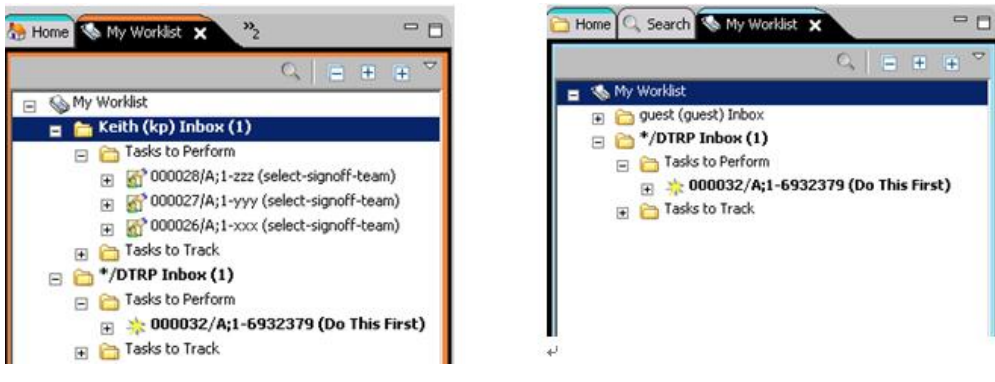

Greater China ME&S Service Team PRC Helpdesk (Mandarin): 800-810-1970 Taiwan Helpdesk (Mandarin): 00801-86-1970 HK Helpdesk (Cantonese): 852-2230-3322 Helpdesk Email: [helpdesk\\_cn.plm@siemens.com](mailto:helpdesk_cn.plm@siemens.com) Global Technical Access Center: <http://support.ugs.com> Siemens PLM Software Web Site: <http://www.plm.automation.siemens.com> Siemens PLM Software (China) Web Site: [http://www.plm.automation.siemens.com/zh\\_cn/](http://www.plm.automation.siemens.com/zh_cn/)

此e-mail newsletter 僅提供給享有產品支援與維護的Siemens PLM 軟體使用者。當您發現問題或 希望棄訂,請發送郵件至 helpdesk cn.plm@siemens.com聯繫,如棄訂,請在標題列中注明"棄 訂"